# brainworx 3 **by hefinemen**

# Brainworx プラグインをお買い上げいただきましてありがとうございます。

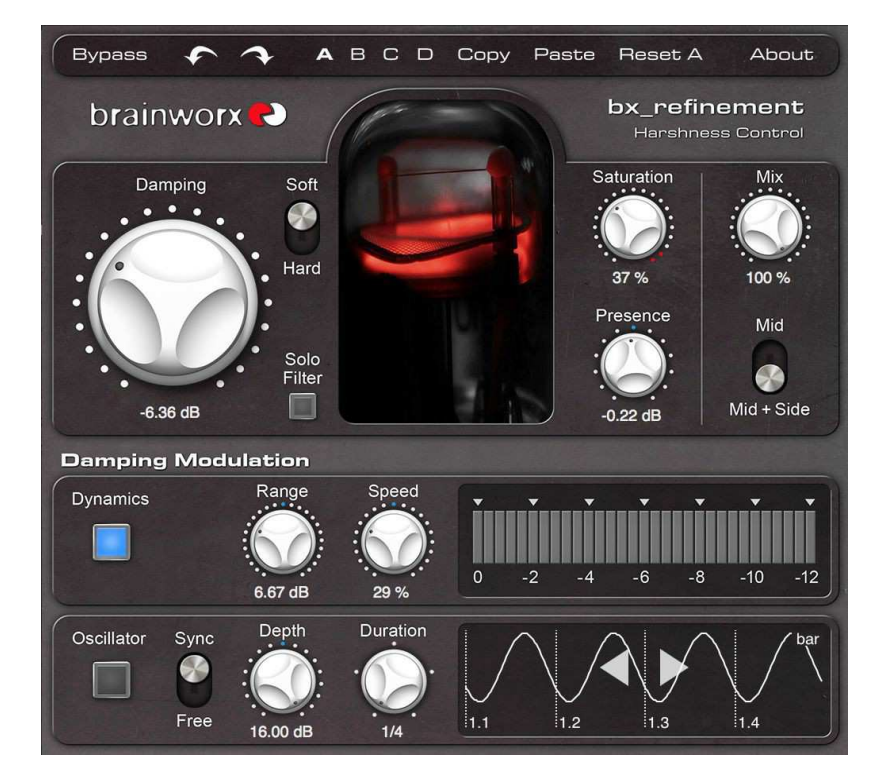

# bx\_refinement – M/S ハーシュネス・コントロール

#### 忠実な音楽性と際立つ味わい深さ

bx refinement を使ってレコーディングに新たな可能性を吹き込む

レコーディング中に全体のサウンドには影響なく耳障りな部分だけを取り除くことを想像して みてください。bx\_refinement は、そんな時に頼りになるエンハンス&デハーシング・ツールです。

多くのエンジニアにとって、彼らの好みの機材は、多くの場合何かを取り除くものです。それ を行うときに大方の人々が好むアナログ機材やそれらのエミュレーションの肝心なポイントの 1 つはきついエッジを柔らかくする機能です。

bx refinement は、特に耳障りな音を取り除き、サウンドをクリーニングすることを目的とし、 音楽的、且つクリアにその作業を行うためにそれらに直接フォーカスを当てるために開発さ れました。内部アルゴリズムは、人間の耳の感受性について長い時間をかけて有効性が証明されたアプローチと最新の技術、最新の科学の慎重な組み合わせに基づいています。

主な目標は妥協無く上品で音楽的なアナログマスタリング・セットアップの考え方をデジタル 領域で再現することでした。結果として bx\_refinement は、耳障りな音を取り除く最も音楽的なプロセッサーと言えます。

Stonebridge Mastering のマスタリングエンジニア Gebre Waddell は著書"Complete Audio Mastering: Practical Techniques"の執筆中に bx\_refinement のプロトタイプを開発しました。 耳障りな音に関連した技術の本の概念は仕上げられ、彼がプログラムした VST プロトタイ プに取り込まれ、テストされました。開発において重要な部分は、慎重なリスニングや他の エンジニアとの議論でした。Gebre は後にプロトタイプを Brainworx より発表しました。その 後、根底にあるアルゴリズムを最適化し、独自のプラグイン・フレームワークを経由して様々なプラットフォームへの対応を行う作業を担当しました。

bx refinement はマスタリングツールとして例外的ですが、一般的にステレオ・シグナルを広 げ、それらをクリアにするために使えるので、多くのミックスエンジニアは、個々のミックス・ シグナル上の耳障りな音のコントロールに対しても他に類のないコントロールを行うことができます。

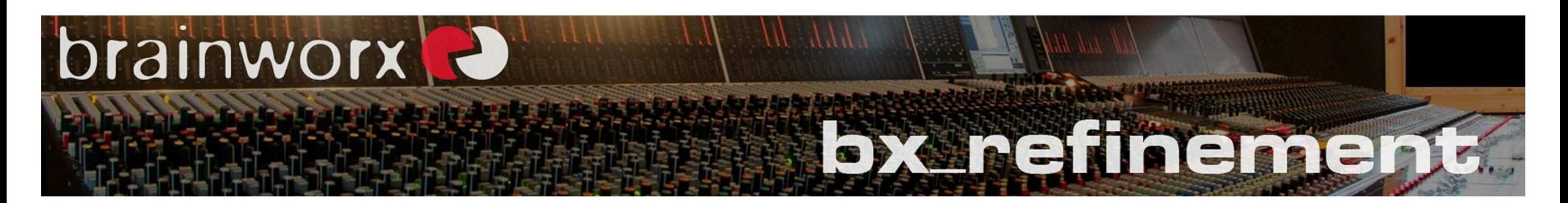

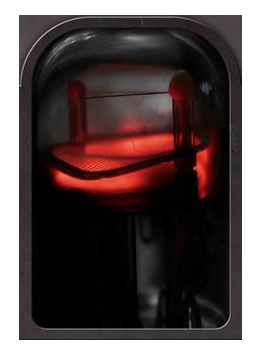

Bypass  $\bigcirc$   $\bigcirc$ 

# チューブ・グラフィック(Tube Graphic)

bx refinement は特定のチューブサウンドの 1 対 1 のエミュレーションではありません。代わ りに操作が非常に簡単で、非常に効果的なツールを提供するいくつかのチューブベースの 機材で見られるオーディオをエンハンスするために必要な音楽的な側面備えています。多く の人は、チューブがスムージングと耳障りな音を取り除くことに影響していると連想しますが、 bx\_refinement もその機能を行うよう設計されています。このチューブ・グラフィックは、プロ セッシングがどのくらいの強度で行われているか視覚的なフィードバックを与えます。ディス プレイ内のチューブを確認することでどれくらい速く、ダイナミックに処理を行っているか直感的に知ることができます。

# Brainworx ツールバー<br>画面上部のツールバーで

画面上部のツールバーではプラグインをバイパスすることが可能です。また、32 ステップの アンドゥ/リドゥは、最初のアイデアを失わずに他のセッティングを試すことができます。4 つのセッ ティングは瞬間的にスナップ・ショットとして保存することができ、リコールすることができます。コピー/ペーストを使用して個々の設定をリセットすることも可能です。

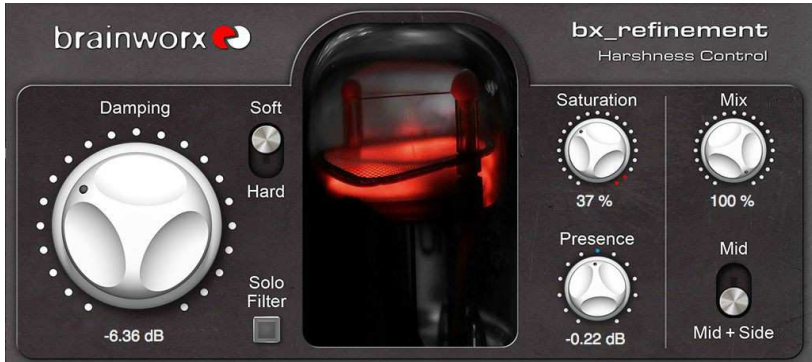

# ダンピング (Damping)

 ダンピング・コントロールは、固定した dB 値でピークバンド EQ によって耳障りな音を軽減 します。それはリダクションに一定のベースラインを定め、"ダイナミクス"やオシレーター・オプショ ンによって数値の増減を変更することができます。 ― <sup>4</sup> <sup>ペ</sup>ージの"Damping modulation"を参照<sup>し</sup> てください。例えば、左の写真では、-6.36dB でコンスタントにリダクションしています。

#### ソフト / ハード(Soft / Hard)

ソフト/ハード・オプションは、プロセッシングの特性を設定します。"ハード"は、高次(四次)フィルタ ーを使用し、"ソフト"は、一般的な二次フィルターを使用しています。bx\_refinement はデジタルの高次フィルターを特徴としています。

#### ソロ・フィルター(Solo Filter)

このノブを使用して減衰した周波数を独立して確認することができ、ダイナミック・モード(ダンピン グ・モジュレーション)を使用する際にと、ミックス内で取り除かれたサウンドを確認することができ、とても役に立ちます。

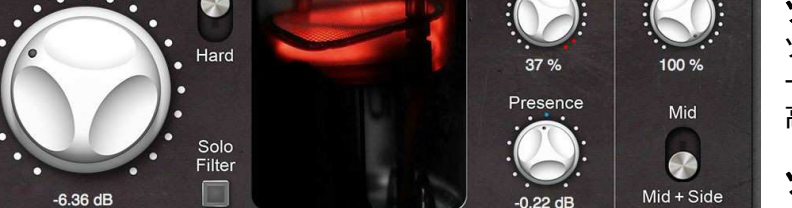

A B C D Copy Paste Reset A

About

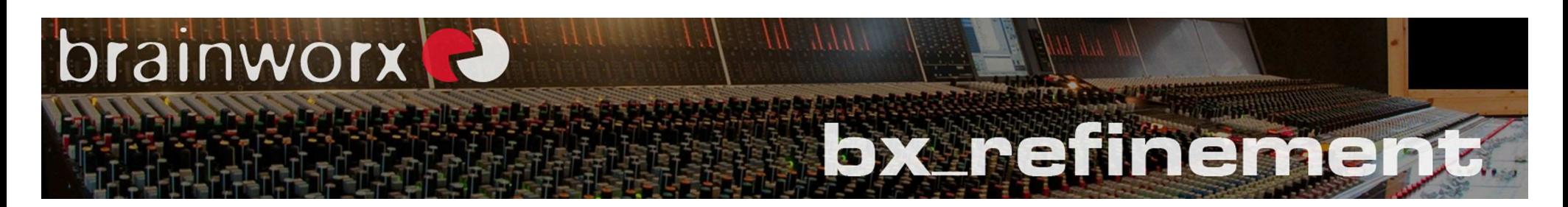

# サチュレーション(Saturation)

bx refinement のサチュレーション・アルゴリズムは、劇的に音を変えることなく少しだけキャ ラクターを加えることが可能です。糸は、劇的なエフェクトとしてではなく、むしろ味を加えな いことです。別の方法として、Brainworx's bx\_saturator V2 のような他のキャラクターのプロ セッサーと bx\_refinement を同時に使用することも可能です。また、サチュレーションは、音 に明るさを加える事もできるので、耳障りな音を抑えつつ明るい音にしたい場合、プレゼン ス・コントロール(以下参照)、またはサチュレーション・コントロールを使用することをお勧めします。

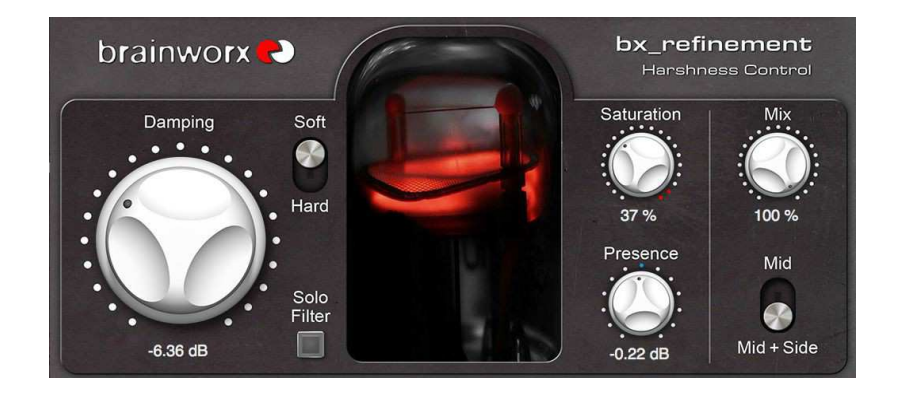

# プレゼンス(Presence)

bx\_refinement のプレゼンス・コントロールは、透明度の高い高域とエア感を加えるように設計 されたシェルビング・フィルターです。bx\_refinement の中心的なコントロールで耳障りな音を 抑えた後にこのレンジの調節を行いたくなるでしょう。一部のマスタリングエンジニアは、仕事 を行うために多くの機材の中の一つでこのレンジを抑えるために bx\_refinement の中心的な 機能だけを好む場合もあります。しかし、このコントロールは、ほとんどの状況下で適切に動 作するように設計されています。1 つのテクニックとして、ダンピングとダイナミクス・コントロー ルの組み合わせを使用して、耳障りな音を取り除くことを誇張することです。その後、プレゼン スを設定しレコーディングに合わせて取り除く値を設定するためにダンピングとプレゼンス・コントロールを使用し、エフェクトのかかった音をミックスしてください。

#### ミックス(Mix)

 一般的なワークフローでは、お好みの設定が終わるとこのコントロールを調整して適用され ているプロセッシング量をコントロールします。エフェクト内でのパラレル処理が簡単に行えます。

# ミッド / ミッド+サイド(Mid / Mid+Side)

このノブは、プロセッシングをミッド・チャンネルのみ、または両方(ミッド/サイ ド・チャンネルに等しく)適用するかを切替えます。多くの場合では両方のチャン ネルに適用するとベストなプロセッシングを行うことができますが、時々、ミッド・チャンネルのみを選択したほうがより良く聴こえる場合があります。

#### ミッド/サイド (Mid/Side:M/S)とは?

 https://plugin-alliance.com/en/newsreader/items/ms-what-is-this.html にいくつかのオンライン情報とビデオがあります。

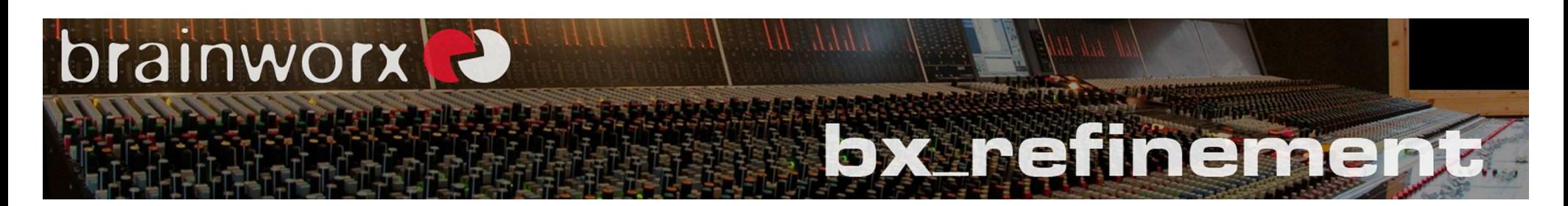

#### ダンピング・モジュレーション:ダイナミクス・オプション

ダイナミクス・オプションを有効にすると入力されたマテリアルのピーク・レベルに応じてフィ ルターを調節します。ダイナミックなリダクションは、ダンピング・ノブ(上記参照)によって調節された一定のリダクションが加えられます。

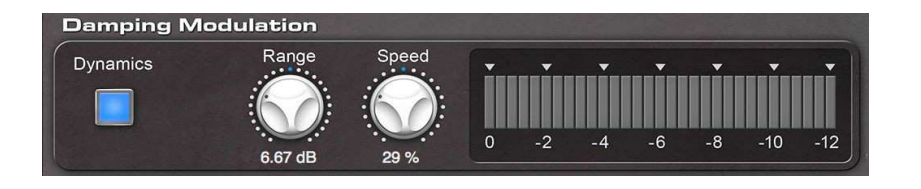

#### Range(レンジ)

モジュレーションによって加えられるダンピング量を調整します。

#### Speed(スピード)

入力されるシグナルの大きさに応じてどれくらい速く bx\_refinement が反応するかをコントロ ールします。

# Meter(<mark>メーター</mark>)

チューブ・グラフィックによって適用されているフィルタリングがどれくらいか確認できることに加え、ダイナミクス・セクションでメーターによってモニターすることもできます。

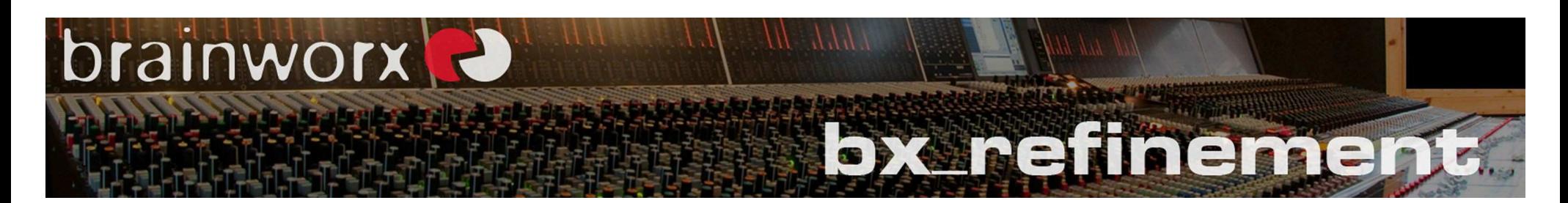

#### ダンピング・モジュレーション:オシレーター・オプション

オシレーション・オプションでは、心地よいウォーム・エフェクトが得られます。一般的なハー シュネス・ダンピングは、サインのモジュレーションによって行われます。フリー / シンク(下 記参照)の両モードでデュレーション・ノブによってオシレーターのスピードを調節することが できます。ダイナミックなリダクションは、ダンピング・ノブでの固定したリダクションで得られます。

## デプス(Depth)

両方のモードで、どれくらい多くのプロセスが適用されるかをコントロールします。dB <sup>値</sup>は、サイン波の最大ダンピング時のピークを表します。

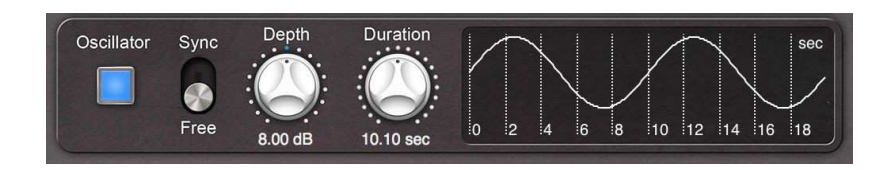

# デュレーション:フリー・モード(Duration:Free Mode)

このモードでは、モジュレーションをお使いの DAW(ホストアプリケーション) のテンポに同<br>期させることけできません、せわいに秒単位の長さで調節が可能です 期させることはできません。代わりに秒単位の長さで調節が可能です。

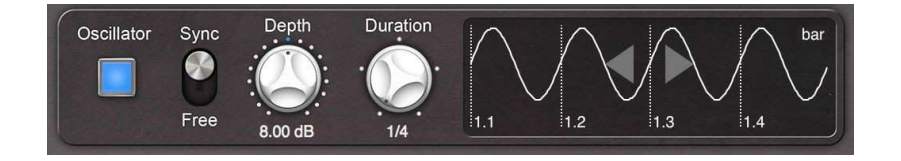

# デュレーション:シンク・モード(Duration :Sync Mode)

このモードでは、オシレーターを <sup>D</sup>AW で設定したテンポに同期させることができます。サイ ン波はクオンタイズされ、典型的なグルーブ・パターン(1/1、1/2、1/4 等)に従って設定され ます。サイン波のグラフィックをドラッグすることで、例えば、特定の拍内のハイハットを強調 したり減衰する等、モジュレーションのアクセントをリズミカルなパターンでブースト、カットを行うよう設定することができます。

このプラグインは、他の <sup>U</sup>AD-2 プラグインと同じようにインストールして使用することがで きます。アクティベーションやシステム要件等に関する一般的な情報は <u>www.uaudio.com を</u><br>ご*座詞*ィださい ご確認ください。